## INSTRUCTING IN A HYFLEX CLASSROOM

In a HyFlex Classroom, instructors start the class session from Microsoft Teams.

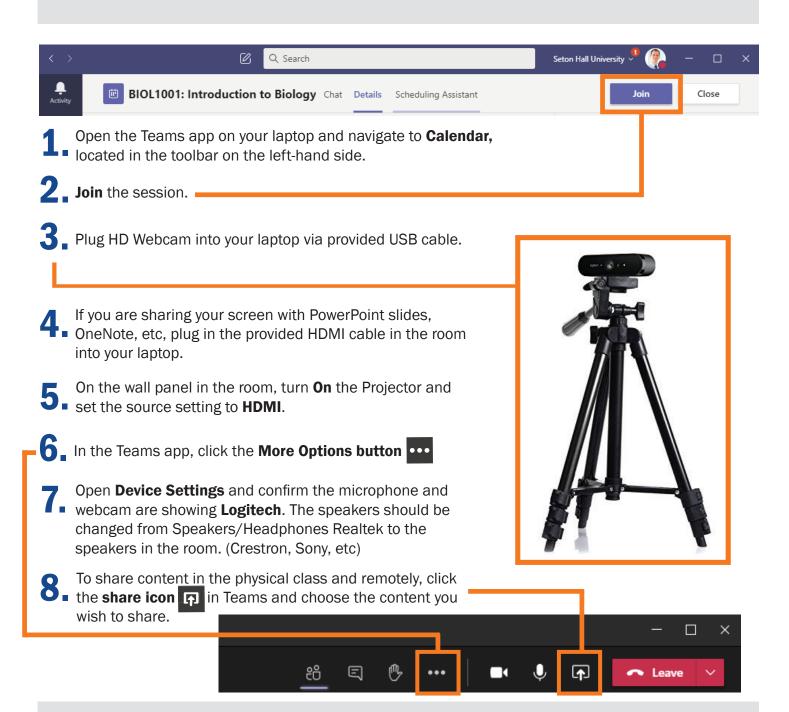

## How do I report a problem?

Call: 973-275-2222

E-mail: ServiceDesk@shu.edu

Open a Ticket: www.shu.edu/OpenTicket

Please list the room location (building and room number) time of incident, and a brief description of the issue encountered.

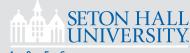